## **OPEN-UPS flashing guide**

## **A) Flashing with a PIC programmer** SETUP:

J2 is the 1x5 vertical 100 mil pitch pin header for programming the device. Pin J2.1 – is where the "RST" text is on the silk screen of the PCB

1) Connect the OPEN-UPS interface board to the ASIX-Presto as follows:

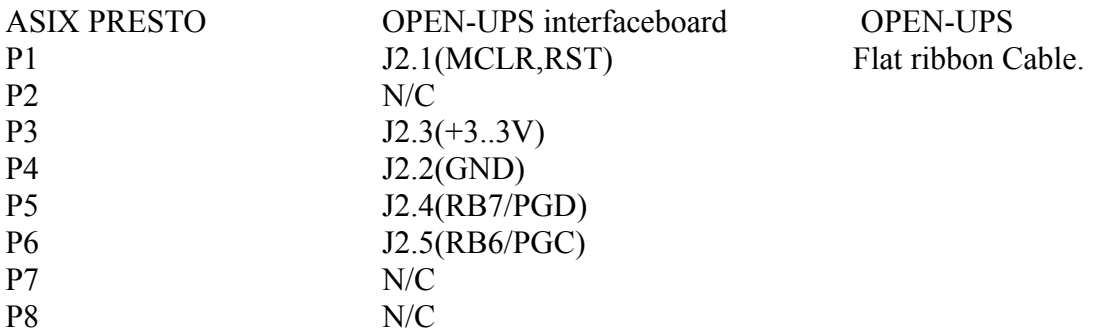

2) Launch ASIX Presto, set Idle power supply=None/External and Active power supply=External 2.7 to 5.5V;Programming method=HVP; see NOTE 2

3)Apply an external +12V to the VIN input or connect the device to the USB so that the device could produce the 3.3V needed for programming

4) Go to Device->Select Device and select (Device =PIC18F46J50)

5) Load the HEX file by selecting "Open"

Programming:

- 1) Attach the DUT to the programmer
- 2) Hit "Program" see NOTE1

NOTE1: Alternatively you can hit the "Go' button on the ASIX presto.

NOTE2:

For step 2) in case you use a different programmer capable of providing 3.3V other than ASIX-Presto you don't need external power to be applied to the device and the Active Power supply should be set to internal 3.3V. Skip step 3) in this case.

## **B) Flashing with USB Bootloader**

Upgrading an existing firmware can be done via USB bootloader. SETUP: -Disconnect everything. -Place a small jumper between J2.4 and J2.5 where the "BL" text is on the PCB silk screen -plug it in the USB -Start the Microchip USB HID Bootloader v2.6a provided -Press Open Hex File -Locate the hex file to be flashed -Press Open -Press Program/Verify